## **КОМПЬЮТЕРНАЯ МОДЕЛЬ ПРИВОДА МАНИПУЛЯТОРА Каримов А.Р. научный руководитель доц. Бондарь И.Н.** *МГТУ МИРЭА*

Данная статья является результатом исследовательской работы «Изучение мехатронного модуля движения – привода манипулятора – с помощью компьютерной модели» (часть II и III).

Мехатроника как специальность появилась сравнительно недавно. Исторически мехатроника развивается на базе робототехники. Различают исполнительные органы роботов на базе механических элементов, чувствительные элементы и элементы обработки информации. Проектно-конструкторские работы являются важнейшим этапом при создании объектов робототехники, поэтому важно овладеть методами расчёта и конструирования механизмов и их деталей.

На кафедре технической механики в курсе «Детали машин» студенты 3-го курса выполняют расчетное задание, в котором предлагается расчет и конструирование типовых механизмов захватных устройств и приводов манипуляторов в виде зубчатых, червячных, планетарных редукторов. Приводные устройства такого типа представляют собой мехатронные модули движения.

В данной работе представлены результаты расчета механизма перемещения каретки в качестве привода манипулятора, схема которого изображена на рисунке. Схема сложна, включает различные виды механических передач: между I и II валами – коническая передача, между II и III валами – червячная, на выходе - реечная. Заданы выходные параметры на тихоходном валу III: момент М=280 Нм, скорость вращения этого вала n=12 об/мин и число зубьев колеса реечной передачи.

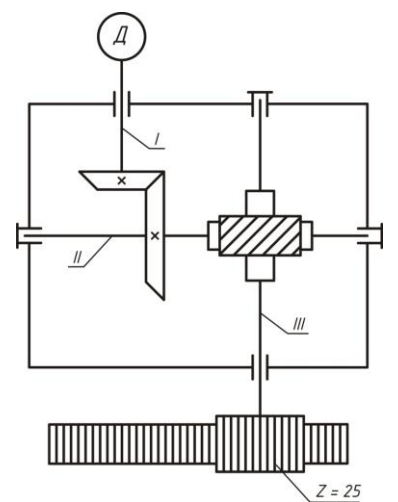

Сначала подобран по мощности с учетом потерь в передачах (к.п.д.) асинхронный двигатель мощностью  $P_{\text{I}}=$ 600Вт и частотой вращения 2800 об/мин [3]. Выбор достаточно случайный, но не выходит за рамки допустимых.

Затем найдены нагрузки (моменты) на I, II валах и скорость их вращения, после чего проведены расчеты на прочность передач и валиков [1], [3]. Формулы расчета громоздки и здесь не приводятся. В результате найдены размеры деталей привода.

Общее передаточное число привода при выбранном двигателе составило U=235. Разбив его на две ступени, получили передаточное число конической передачи  $U_{12}=Z_2/Z_1=5$ , передаточное число червячной передачи

U<sub>34</sub>=Z<sub>4</sub>/Z<sub>3</sub>=47, их произведение U= U<sub>12</sub> U<sub>34</sub>=547=235.

Коническая передача быстроходная, рассчитана по условиям контактной выносливости [4]. Материал – сталь45, допускаемое напряжение  $\lfloor \sigma_{_H} \rfloor$ =354 МПа. В результате окружной модуль на внешнем торце конических зубчатых колес составил  $m_{te}$ =1,25 мм, диаметры внешней делительной окружности  $d_{e1}$ =25,  $d_{e2}$ =125 (мм).

Червячная передача  $u_{34} = 47$ , число заходов червяка  $Z_3 = 1$ , число зубьев колеса  $Z_4 = 47$ . Из расчета на изгиб [3], [4] найден модуль передачи (осевой для червяка, окружной для червячного колеса) m=3,15 мм, диаметр делительной окружности червячного колеса  $d_4 = 148$  мм.

Модуль реечной передачи принят равным 3 мм и проведена проверка прочности расчетом на изгиб.

Эти расчеты с эскизами составляют содержание второго задания по деталям машин [3]. В данном случае оформлены эскизы всех деталей для создания объемной модели конструкции. Использованы генераторы компонентов зубчатых колес [2], где указаны все необходимые параметры.

Для моделирования была использована 3D-CAПР Autodesk<sup>®</sup> Inventor<sup>®</sup> [2], которая содержит полный набор гибких программных инструментов для машиностроительного 3D-проектирования, анализа изделий на прочность и жёсткость, а также динамическое моделирование. Гибкость моделирования состоит в том, что позволяет вносить любые изменения в 3D-модель, а поскольку Autodesk® Inventor® является параметрической средой – пропадает необходимость «подгонки» параметризированно зависимых деталей в связи с изменением или дополнением проекта новыми деталями.

Для создания трёхмерной модели конической шестерни и конического колеса в пакете программы Autodesk Inventor для создания сборочных единиц был использован инструмент *«проектирование конических зубчатых зацеплений»* на вкладке «привод». Этот инструмент включает в себя расчёт геометрических параметров конического зубчатого зацепления, на основе которого создаётся 3D-модель, а также силовой расчёт.

Для создания трёхмерной модели червяка и червячного колеса в пакете программы Autodesk Inventor [2] для создания сборочных единиц был использован инструмент *«проектирование червячных передач»* на вкладке «привод».

Этот инструмент включает в себя расчёт геометрических параметров червячной передачи, на основе которого создаётся 3D-модель, а также силовой расчёт. Кроме того, в отдельном окне можно просмотреть все рассчитанные геометрические параметры применительно к червяку и червячному колесу.

В результате получена действующая компьютерная модель привода, позволяющая увидеть в сборе всю конструкцию. Программа позволила получить точное и наглядное представление о каждой детали редуктора.

Кроме того, моделирование позволило провести оценку точности расчётов, выполненных «вручную». Так, погрешность в определении шага реечной передачи (в сотые доли мм) привела к тому, что на подвижной модели зубцы рейки постепенно срезались. Погрешность была устранена.

Наглядность модели позволила *оптимизировать конструкцию***.**

Подвижная 3-D модель выявила конструктивные недостатки приводного устройства, особенно его перовой ступени. При внимательном подходе к расчетам установлено, что коэффициент полезного действия одной передачи выбран максимальным, в то время как к.п.д. другой передачи – минимальным из ряда допустимых. Если реализовать одинаковые требования к точности изготовления всех передач привода, то общий к.п.д. привода уменьшился. Это привело к уменьшению мощности двигателя – теперь стало достаточно  $P<sub>II</sub> = 0.55$  кВт. Из множества двигателей такой мощности выбран менее скоростной -  $n_{\text{I}} = 1500$  об/мин, следовательно, общее передаточное число уменьшилось и стало  $u= 1500/12 = 125$  (вместо 235 прежних).

Корректировка конической передачи: передаточное число  $u_{12}$  вместо 5 стало равным 2,5. Только это привело к уменьшению габаритов передачи. Расчет велся по той же методике, что и в первом случае. Материал зубчатых колес не менялся, следовательно, допускаемое контактное напряжение составляет те же 354 МПа. Расчет по условиям контактной выносливости позволил определить внешний диаметр конического колеса  $d_{e2}=75$ мм, вместо прежних 125мм, причем внешний торцевой модуль m<sub>te</sub>=1,5мм больше первоначального (1,25мм). Чтобы удостовериться в надежности расчета, проведена проверка на изгиб [3], [4]. В результате размеры конической передачи существенно уменьшились.

При корректировке червячной передачи кинематические характеристики менялись не значительно по сравнению с первоначальным вариантом: передаточное число стало  $u_{34} = 50$ , число заходов червяка  $Z_3 = 1$ , число зубьев колеса  $Z_4 = 50$ . Но была выбрана для червячного колеса более качественная бронза (той же марки, но при центробежной отливке), что позволило принять допускаемое напряжение изгиба  $\sigma_F$  = 100 (МПа) вместо прежних 80 МПа.

Уточненные расчетные коэффициенты позволили найти модуль червячной передачи и ее размеры. Эта передача также уменьшилась. Модуль передачи составил m  $= 2.5$  мм (вместо 3,15 мм в первом случае), число зубьев увеличилось незначительно. Делительный диаметр червячного колеса  $Z_4$  стал равным  $d4=125$  мм вместо первоначального размера 148,8 мм.

Реечная передача претерпела незначительные изменения При уточнении размеров реечной передачи был принят модуль m = 2,5 (мм), равный модулю в червячной передаче, так как они расположены на одном валу. В задании оговорено число зубьев Z<sub>5</sub>, что ограничивает размер зубчатого колеса, проведена проверка прочности. Выбрав сталь 40Х с твердостью по Бринеллю НВ = 270 и допускаемым напряжением изгиба  $\lceil \sigma_F \rceil = 286$  МПа и увеличив толщину зубчатого колеса за счет коэффициента ширины зуба  $\phi = 24$ , достигли результата, удовлетворяющего прочность реечной передачи ( $\sigma_F$  = 283 МПа).

Дополнительно были уточнены диаметры всех валиков привода.

Для моделирования оптимизированной модели была, как и в первоначальном расчете использована 3D-САПР Autodesk® Inventor® [2].

Как и в первом случае, использовались генераторы компонентов зубчатых передач, просмотрены все скорректированные геометрические параметры во вкладках «привод» в пакетах для создания сборочных единиц. Полученная в результате корректировки 3-D модель оказалась более компактной, можно сказать, более складной и красивой.

Конструирование всегда многовариантно, выбор оптимального решения сложен и требует определенного опыта. Объемная подвижная модель позволила увидеть недостатки первоначального варианта расчета. Второй, оптимизированный вариант приводного устройства позволил эти недостатки устранить. Пришлось изменить всего лишь несколько коэффициентов, чтобы получить менее громоздкую конструкцию. На модели чётко видно уменьшение габаритов всего привода, прежде всего, за счёт уменьшения конической зубчатой передачи.

Моделирование позволило оценить конструктивные особенности приводного устройства, увидеть нестыковки, устранить погрешности и затем оптимизировать конструкцию. В результате получена более компактная модель. Демонстрация объемной 3-D модели весьма эффективна и может быть использована в учебном процессе.

## Литература

1. Иванов М.Н. Детали машин. Учебник для вузов. – М.: Высшая школа, 2007

2. Программа для машиностроительного 3D-проектирования - Autodesk $^{\circledR}$  Inventor $^{\circledR}$ 

3. Менькова Н.М., Бондарь И.Н. – Детали машин. Контрольные задания и методические указания по их выполнению № 0305. – М.: МИРЭА, 2003.

 4. Чернавский С.А, Снесарев Г.А. и др. Проектирование механических передач. –М.: Машиностроение, 1984.